## Ajouter le guide de poche à l'écran d'accueil de votre téléphone – Android

Tapez le lien suivant dans votre navigateur (PAS Edge !): **fr.coloplast.be/GuidedepocheParcoursdeguerison**

ou

1

scannez le code QR

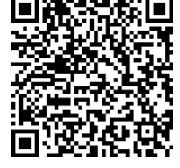

## **ETAPE 1**

Vous devriez voir la première page du guide de poche.

Cliquez sur les 3 points en haut de votre écran.

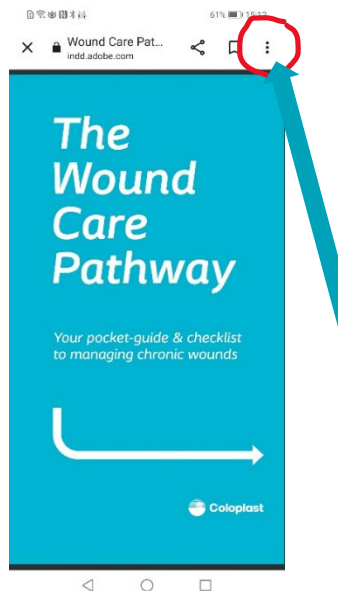

## **ETAPE 2**

Sélectionnez et cliquez sur 'Ajouter à l'écran d'accueil'.

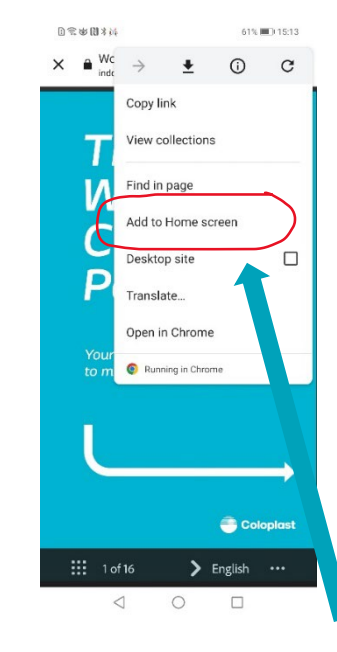

## **ETAPE 3**

Allez sur votre écran d'accueil.

'Le Parcours de guérison des plaies' guide de poche est maintenant ajouté à votre écran d'accueil.

Vous pouvez désormais y accéder à tout moment!

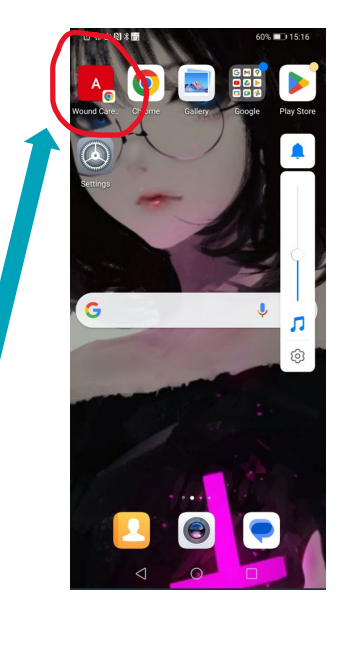